# Téma 5.: Hustoty a distribuční funkce v systému STATISTICA, výpočet kvantilů

Systém STATISTICA vytváří grafy hustot a distribučních funkcí mnoha spojitých rozložení, počítá kvantily těchto rozložení a pro daný kvantil umí stanovit hodnotu distribuční funkce či počítat 1 - hodnota distribuční funkce. Slouží k tomu Pravděpodobnostní kalkulátor v menu Statistiky. Kvantily či hodnoty distribučních funkcí lze počítat též pomocí funkcí implementovaných v položce "Dlouhé iméno" proměnné – viz dále. Zaměříme se na rovnoměrné spojité rozložení, normální rozložení a rozložení z něj odvozená.

#### Rovnoměrné spojité rozložení Rs(a, b)

Hustota pravděpodobnosti náhodné veličiny X je konstantní na intervalu (a, b) a plocha pod křivkou hustoty tvoří obdélník.

Píšeme  $X \sim \text{Rs}(a, b)$ .

$$
\varphi(x) = \begin{cases} \frac{1}{b-a} \text{ pro } x \in (a, b), \\ 0 \text{ jinak} \end{cases}, \Phi(x) = \begin{cases} 0 \text{ pro } x \le a \\ \int_{a}^{x} \frac{1}{b-a} dt = \frac{x-a}{b-a} \text{ pro } x \in (a, b) \\ 1 \text{ pro } x \ge b \end{cases}
$$

STATISTICA umí pracovat pouze s rozložením Rs(0,1), které je speciálním případem beta rozložení s parametry 1, 1. (Poučení o beta rozložení – viz např. Jiří Anděl: Matematická statistika. SNTL/ALFA, Praha 1978.). Náhodnou veličinu  $X \sim Rs(a, b)$  musíme transformovat

na náhodnou veličinu  $Y \sim Rs(0, 1)$  pomocí vztahu:  $b - a$  $Y = \frac{X - a}{1}$ −  $=\frac{X-a}{1}$ .

### Použití systému STATISTICA:

První možnost: Statistiky – Pravděpodobnostní kalkulátor – Rozdělení – Beta – tvar 1 napíšeme 1, tvar 2 – napíšeme 1. STATISTICA vykreslí graf hustoty a distribuční funkce rozložení Rs(0,1). Hodnotu α-kvantilu zjistíme tak, že do okénka označeného p napíšeme dané α a po kliknutí na Výpočet se v okénku Beta objeví hodnota tohoto kvantilu. Pokud zaškrtneme volbu Vytv. graf a klikneme na Výpočet, dostaneme v okně grafů graf hustoty a distribuční funkce.

Ilustrace: Zjistíme 9. decil náhodné veličiny  $X \sim \text{Rs}(0, 1)$ .

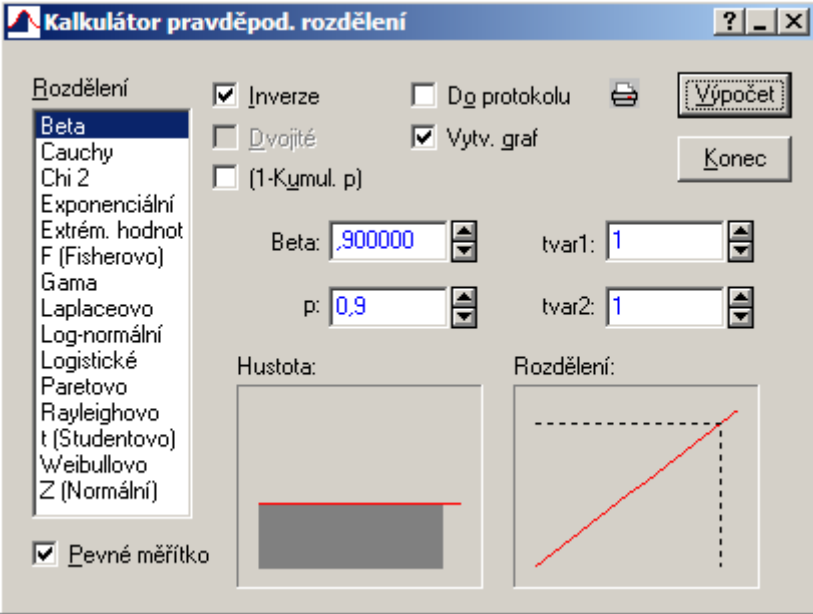

V okénku Beta vidíme, že 9. decil je 0,9. Šedá plocha pod grafem hustoty má velikost 0,9 a hodnota distribuční funkce v bodě 0,9 je 0,9 (značeno šrafovaně).

Druhá možnost: Výpočet kvantilu či hodnoty distribuční funkce pomocí funkcí implementovaných v položce "Dlouhé jméno": Otevřeme nový datový soubor o jedné proměnné a jednom případu. V položce "Dlouhé jméno" této proměnné použijeme funkci VBeta(x;1;1), kde x odpovídá tomu  $\alpha \in (0,1)$ , pro které chceme kvantil počítat. Pro výpočet hodnoty distribuční funkce v bodě x použijeme funkci IBeta(x;1;1).

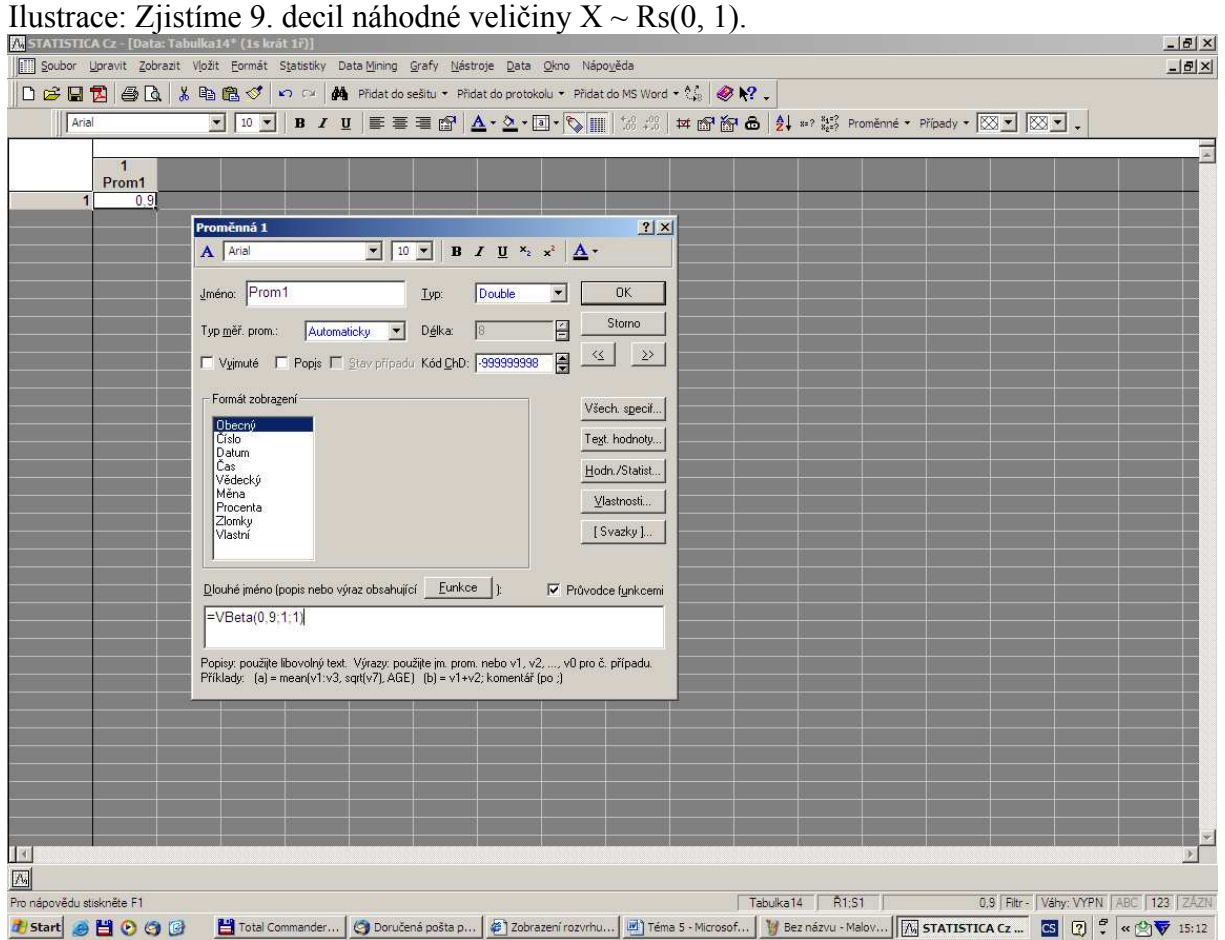

**Příklad 1.:** Stanovte 1. decil náhodné veličiny  $X \sim \text{Rs}(-1, 2)$ . Řešení:

$$
\varphi(x) = \begin{cases} \frac{1}{3} \text{ pro } x \in (-1,2) \\ 0 \text{ jinak} \end{cases}, \Phi(x) = \begin{cases} 0 \text{ pro } x \le -1 \\ \int_{-1}^{x} \frac{1}{3} dt = \frac{x+1}{3} \text{ pro } x \in (-1,2) \\ 1 \text{ pro } x \ge 2 \end{cases}
$$

Pro 1. decil K<sub>0,10</sub>(X) platí:  $0,10 = \Phi(K_{0,10}(X)) = \frac{K_{0,10}(X) + 1}{2} \Rightarrow K_{0,10}(X) = 3 \cdot 0,10 - 1 = -0,7$ 3  $K_{0.10}(X) + 1$  $0,10 = \Phi(K_{0,10}(X)) = \frac{K_{0,10}(X) + 1}{2} \Rightarrow K_{0,10}(X) = 3 \cdot 0,10 - 1 = =\Phi(K_{0.10}(X))=\frac{100(10^{-11})}{2} \Rightarrow K_{0.10}(X)=3.0,10-1=-0,7$ . Návod na výpočet pomocí systému STATISTICA: Náhodnou veličinu  $X \sim Rs(-1, 2)$ transformujeme na náhodnou veličinu  $Y \sim Rs(0, 1)$ : 3  $Y = \frac{X+1}{2}$ . Pro 1. decil  $K_{0,10}(X)$  platí:  $K_{0,10}(X) = 3K_{0,10}(Y) - 1.$ 

Otevřeme nový datový soubor o jedné proměnné a jednom případu. Do dlouhého jména této proměnné napíšeme = $3*VBeta(0,1;1;1)-1$ . Dostaneme -0,7.

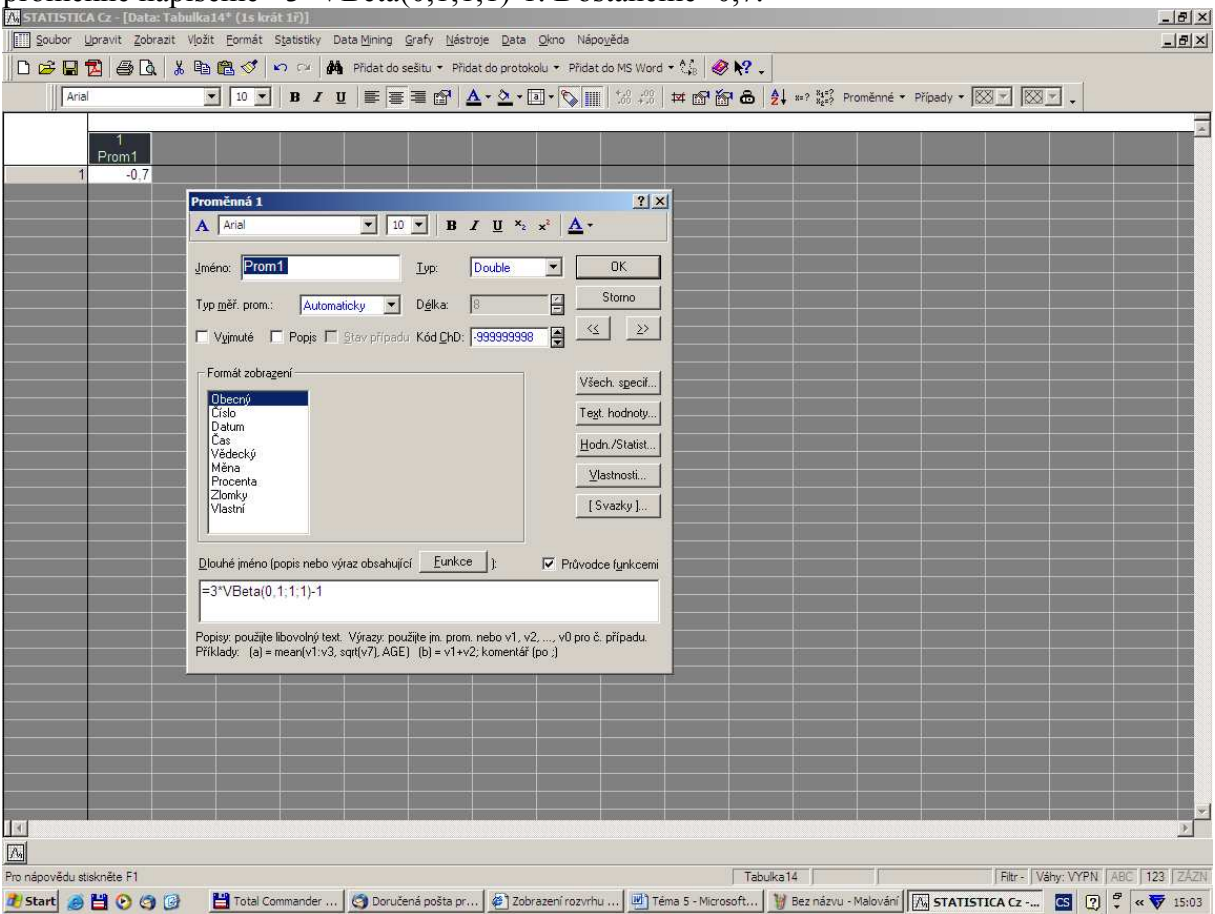

Příklad 2.: Na automatické lince se plní láhve mlékem. Působením náhodných vlivů množství mléka kolísá v intervalu(980 ml, 1020 ml). Každé množství mléka v tomto intervalu považujeme za stejně možné. Jaká je pravděpodobnost, že v náhodně vybrané láhvi bude aspoň 1010 ml mléka?

#### Řešení:

 $X$  – množství mléka v náhodně vybrané láhvi,  $X \sim \text{Rs}(980, 1020)$ ,

$$
\varphi(x) = \begin{cases} \frac{1}{40} \text{ pro } x \in (980, 1020) \\ 0 \text{ jinak} \end{cases}, P(X \ge 1010) = \int_{1010}^{1020} \frac{1}{40} dx = \frac{1}{40} [x]_{1010}^{1020} = \frac{10}{40} = 0.25
$$

Návod na výpočet pomocí systému STATISTICA: Abychom mohli použít systém STATISTICA, musíme náhodnou veličinu  $X \sim Rs(980, 1020)$  transformovat na náhodnou

veličinu Y ~ Rs(0, 1): Y = 
$$
\frac{X - 980}{40}
$$
. Pak  
\n
$$
P(X \ge 1010) = P\left(\frac{X - 980}{40} \ge \frac{1010 - 980}{40}\right) = P(Y \ge 0.75) = \int_{0.75}^{1} dy = 0.25
$$

První možnost: Statistiky – Pravděpodobnostní kalkulátor – Rozdělení – Beta – tvar 1 napíšeme 1, tvar 2 – napíšeme 1, do okénka Beta napíšeme 0,75, zaškrtneme 1-Kumul. p a v okénku p se objeví 0,25.

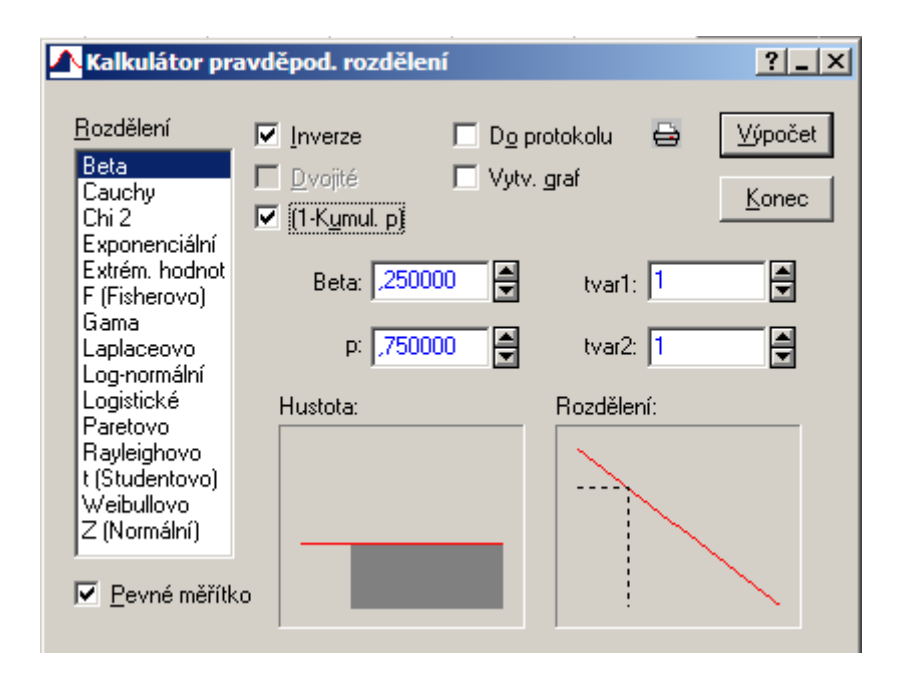

Druhá možnost: Otevřeme nový datový soubor o jedné proměnné a jednom případu. Do dlouhého jména této proměnné napíšeme =1-IBeta(0,75;1;1). Dostaneme výsledek 0,25.

## Normální rozložení  $N(\mu, \sigma^2)$

Náhodná veličina  $X \sim N(\mu, \sigma^2)$  má hustotu  $\varphi(x) = \frac{1}{\sqrt{2\pi}} e^{-\frac{1}{2}\sigma^2}$ 2 2  $(x-\mu)$ e 2  $f(x) = \frac{1}{\sqrt{1-x^2}} e^{-\frac{(x-\mu)^2}{2\sigma^2}}$  $-\frac{(x-\mu)}{2}$  $\sigma\sqrt{2}\pi$  $\varphi(x) = \frac{1}{\sqrt{2\pi}} e^{-2\sigma^2}$ . Pro  $\mu = 0$ ,  $\sigma^2 = 1$  se jedná o standardizované normální rozložení, píšeme  $U \sim N(0, 1)$ . Hustota pravděpodobnosti má v tomto případě tvar  $\varphi(u) = \frac{1}{\sqrt{2\pi}} e^{-2}$ u 2 e 2  $1$ π .

### Použití systému STATISTICA:

První možnost: Ve volbě Rozdělení vybereme Z (Normální), do okénka průměr napíšeme hodnotu µ a do okénka Sm. Odch. napíšeme hodnotu σ. Hodnotu α-kvantilu zjistíme tak, že do okénka označeného p napíšeme dané α a po kliknutí na Výpočet se v okénku X objeví hodnota tohoto kvantilu.

Druhá možnost: Výpočet kvantilu či hodnoty distribuční funkce pomocí funkcí implementovaných v položce "Dlouhé jméno": Otevřeme nový datový soubor o jedné proměnné a jednom případu. V položce "Dlouhé jméno" této proměnné použijeme funkci VNormal(x;mu;sigma), kde x odpovídá tomu  $\alpha \in (0,1)$ , pro které chceme kvantil počítat. Pro výpočet hodnoty distribuční funkce v bodě x použijeme funkci INormal(x;mu;sigma).

**Příklad 3.:** Nechť U ~ N(0, 1). Najděte medián a horní a dolní kvartil. Návod na výpočet pomocí systému STATISTICA:

První možnost: Do okénka průměr napíšeme 0, do okénka Sm. Odch. napíšeme 1, do okénka p napíšeme pro medián 0,5, pro dolní kvartil 0,25 a pro horní kvartil 0,75. V okénku X se objeví 0 pro medián, -0,67449 pro dolní kvartil a 0,67449 pro horní kvartil. Ilustrace pro horní kvartil:

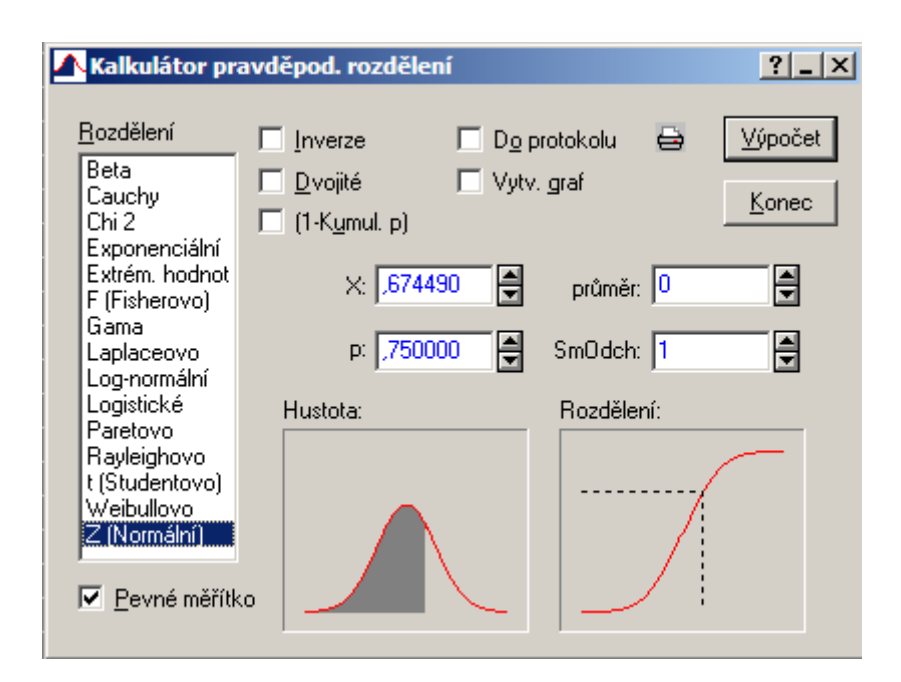

Šedá plocha pod grafem hustoty má velikost 0,75 a hodnota distribuční funkce v bodě 0,67449 je 0,75 (značeno šrafovaně).

Druhá možnost: Otevřeme nový datový soubor o třech proměnné a jednom případu. Do dlouhého jména první proměnné napíšeme =VNormal(0,5;0;1). Dostaneme 0. Do dlouhého jména druhé proměnné napíšeme =VNormal(0,25;0;1). Dostaneme -0,67449. Do dlouhého jména třetí proměnné napíšeme =VNormal(0,75;0;1). Dostaneme 0,67449.

# **Příklad 4.:** Nechť  $X \sim N(3, 5)$ . Najděte dolní kvartil.

### Návod na výpočet pomocí systému STATISTICA:

První možnost: Do okénka průměr napíšeme 3, do okénka Sm. Odch. napíšeme 2,236, do okénka p napíšeme 0,25 a v okénku X se objeví 1,4918.

Druhá možnost: Otevřeme nový datový soubor o jedné proměnné a jednom případu. Do dlouhého jména této proměnné napíšeme =VNormal(0,25;3;sqrt(5)). Dostaneme 1,491795.

Příklad 5.: Výsledky u přijímacích zkoušek na jistou VŠ jsou normálně rozloženy s parametry  $\mu$  = 550 bodů,  $\sigma$  = 100 bodů. S jakou pravděpodobností bude mít náhodně vybraný uchazeč aspoň 600 bodů?

### Řešení:

X – výsledek náhodně vybraného uchazeče, X ~ N(550, 100<sup>2</sup>), P(X ≥ 600) = 1 – P(X ≤ 600) +  
\nP(X = 600) = 1 – P(X ≤ 600) = 1 – P
$$
\left(\frac{X - \mu}{\sigma} \le \frac{600 - \mu}{\sigma}\right)
$$
 = 1 – P $\left(U \le \frac{600 - 550}{100}\right)$  = 1 – Φ(0,5)  
\n= 1 – 0,69146 = 0,30854.

# Návod na výpočet pomocí systému STATISTICA:

První možnost: Do okénka průměr napíšeme 550, do okénka Sm. Odch. napíšeme 100, do okénka X napíšeme 600, zaškrtneme 1-Kumul. p a v okénku p se objeví 0,308538. Druhá možnost: Otevřeme nový datový soubor o jedné proměnné a jednom případu. Do dlouhého jména této proměnné napíšeme =1-INormal(600;550;100). Dostaneme 0,3085.

Pearsonovo rozložení chí-kvadrát s n stupni volnosti  $\chi^2(n)$ 

Nechť  $X_1, ..., X_n$  jsou stochasticky nezávislé náhodné veličiny,  $X_i \sim N(0, 1)$ , i = 1, ..., n. Pak náhodná veličina  $X = X_1^2 + ... + X_n^2 \sim \chi^2(n)$ . Vyjádření hustoty je příliš složité, lze ho najít např. v příloze A skript Marie Budíková, Pavel Osecký, Štěpán Mikoláš: Teorie pravděpodobnosti a matematická statitika. Sbírka příkladů. MU Brno 2007.

## Použití systému STATISTICA:

První možnost: Ve volbě Rozdělení vybereme Chi 2 a do okénka sv. napíšeme patřičný počet stupňů volnosti. Hodnotu α-kvantilu zjistíme tak, že do okénka označeného p napíšeme dané α a po kliknutí na Výpočet se v okénku Chi 2 objeví hodnota tohoto kvantilu. Druhá možnost: Výpočet kvantilu či hodnoty distribuční funkce pomocí funkcí implementovaných v položce "Dlouhé jméno": Otevřeme nový datový soubor o jedné proměnné a jednom případu. V položce "Dlouhé jméno" této proměnné použijeme funkci VChi2(x;ný), kde x odpovídá tomu  $\alpha \in (0,1)$ , pro které chceme kvantil počítat a ný je počet stupňů volnosti. Pro výpočet hodnoty distribuční funkce v bodě x použijeme funkci  $IChi2(x;ni)$ .

# **Příklad 6.:** Určete  $\chi^2_{0,025}(25)$ .

### Návod na výpočet pomocí systému STATISTICA:

První možnost: Do okénka sv. napíšeme 25 a do okénka p napíšeme 0,025. V okénku Chi 2 se objeví 13,11972.

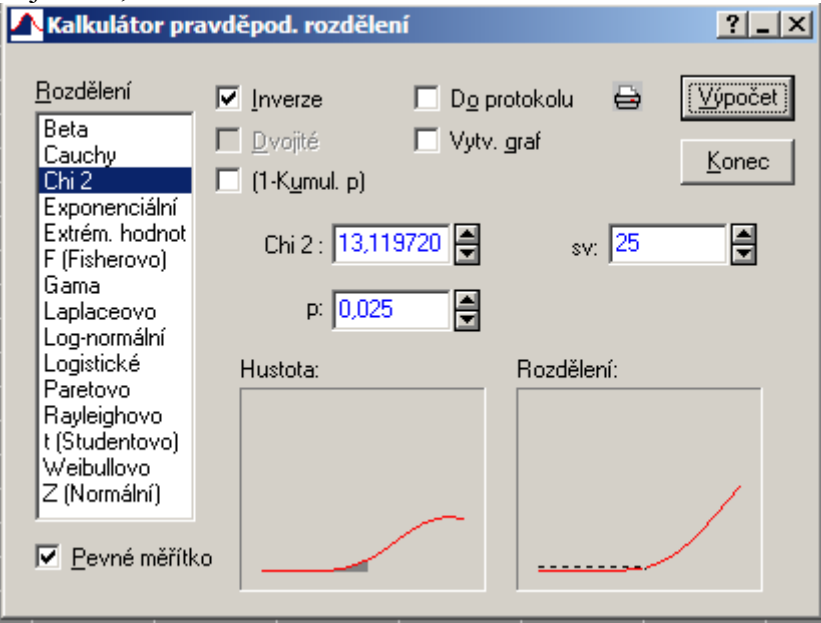

Šedá plocha pod grafem hustoty má velikost 0,025 a hodnota distribuční funkce v bodě 13,11972 je 0,025 (značeno šrafovaně).

Druhá možnost: Otevřeme nový datový soubor o jedné proměnné a jednom případu. Do dlouhého jména této proměnné napíšeme =VChi2(0,025;25). Dostaneme 13,1197.

Studentovo rozložení s n stupni volnosti t(n) Nechť  $X_1, X_2$ jsou stochasticky nezávislé náhodné veličiny,  $X_1 \sim N(0, 1)$ ,  $X_2 \sim \chi^2(n)$ . Pak náhodná veličina X = n X X 2  $\frac{1}{2}$  ~ t(n). Vyjádření hustoty je příliš složité, lze ho najít např.

v příloze A skript Marie Budíková, Pavel Osecký, Štěpán Mikoláš: Teorie pravděpodobnosti a matematická statitika. Sbírka příkladů. MU Brno 2007.

## Použití systému STATISTICA:

První možnost: Ve volbě Rozdělení vybereme t (Studentovo) a do okénka sv napíšeme patřičný počet stupňů volnosti. Hodnotu α-kvantilu zjistíme tak, že do okénka označeného p napíšeme dané α a po kliknutí na Výpočet se v okénku t objeví hodnota tohoto kvantilu. Druhá možnost: Výpočet kvantilu či hodnoty distribuční funkce pomocí funkcí implementovaných v položce "Dlouhé jméno": Otevřeme nový datový soubor o jedné proměnné a jednom případu. V položce "Dlouhé jméno" této proměnné použijeme funkci VStudent(x;sv), kde x odpovídá tomu  $\alpha \in (0,1)$ , pro které chceme kvantil počítat a sv je počet stupňů volnosti. Pro výpočet hodnoty distribuční funkce v bodě x použijeme funkci IStudent(x;sv).

## **Příklad 7.:** Určete t<sub>0,99</sub>(30) a t<sub>0,05</sub>(14).

# Návod na výpočet pomocí systému STATISTICA:

První možnost: Do okénka sv. napíšeme 25 (resp. 14) a do okénka p napíšeme 0,99 (resp. 0,05). V okénku t se objeví 2,457262 (resp. -1,761310).

Ilustrace pro  $t_{0.05}(14)$ :

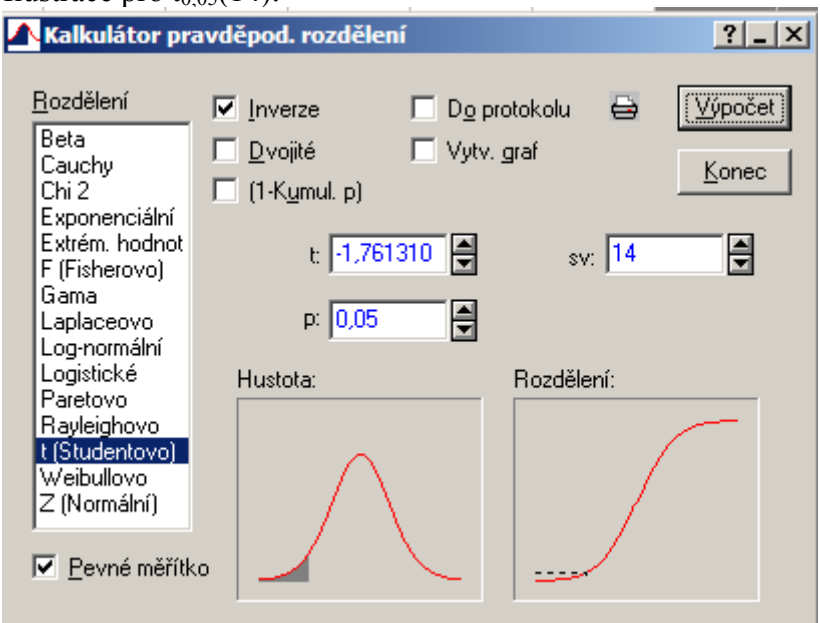

Šedá plocha pod grafem hustoty má velikost 0,05 a hodnota distribuční funkce v bodě -1,76131 je 0,05 (značeno šrafovaně).

Druhá možnost: Otevřeme nový datový soubor o jedné proměnné a jednom případu. Do dlouhého jména této proměnné napíšeme =VStudent(0,99;30) (resp. VStudent(0,05;14)). Dostaneme 13,1197 (resp. -1,76131).

Fisherovo-Snedecorovo rozložení s  $n_1$  a  $n_2$  stupni volnosti  $F(n_1, n_2)$ Nechť  $X_1, ..., X_n$ jsou stochasticky nezávislé náhodné veličiny,  $X_i \sim \chi^2(n_i)$ , i = 1, 2. Pak náhodná veličina X =  $2'$   $\mathbf{u}_2$  $1'$   $\mathbf{u}_1$  $X_2/n$  $\frac{X_1/n_1}{X_2}$  ~ F(n<sub>1</sub>, n<sub>2</sub>). Vyjádření hustoty je příliš složité, lze ho najít např. v příloze A skript Marie Budíková, Pavel Osecký, Štěpán Mikoláš: Teorie pravděpodobnosti a

matematická statitika. Sbírka příkladů. MU Brno 2007.

## Použití systému STATISTICA:

První možnost: Ve volbě Rozdělení vybereme F (Fisherovo), do okénka sv1 napíšeme počet stupňů volnosti čitatele a do okénka sv2 počet stupňů volnosti jmenovatele. Hodnotu αkvantilu zjistíme tak, že do okénka označeného p napíšeme dané α a po kliknutí na Výpočet se v okénku F objeví hodnota tohoto kvantilu.

Druhá možnost: Výpočet kvantilu či hodnoty distribuční funkce pomocí funkcí implementovaných v položce "Dlouhé jméno": Otevřeme nový datový soubor o jedné proměnné a jednom případu. V položce "Dlouhé jméno" této proměnné použijeme funkci VF(x;ný;omega), kde x odpovídá tomu  $\alpha \in (0,1)$ , pro které chceme kvantil počítat, ný je počet stupňů volnosti čitatele a omega je počet stupňů volnosti jmenovatele. Pro výpočet hodnoty distribuční funkce v bodě x použijeme funkci IF(x;ný;omega).

## **Příklad 8.:** Určete  $F_{0.975}(5, 20)$  a  $F_{0.05}(2, 10)$ .

# Návod na výpočet pomocí systému STATISTICA:

První možnost: Do okénka sv1 napíšeme 5 (resp. 2), do okénka sv2 napíšeme 20 (resp. 10) a do okénka p napíšeme 0,975 (resp. 0,05). V okénku F se objeví 3,289056 (resp. 0,05156). Ilustrace pro  $F<sub>0.975</sub>(5, 20)$ :

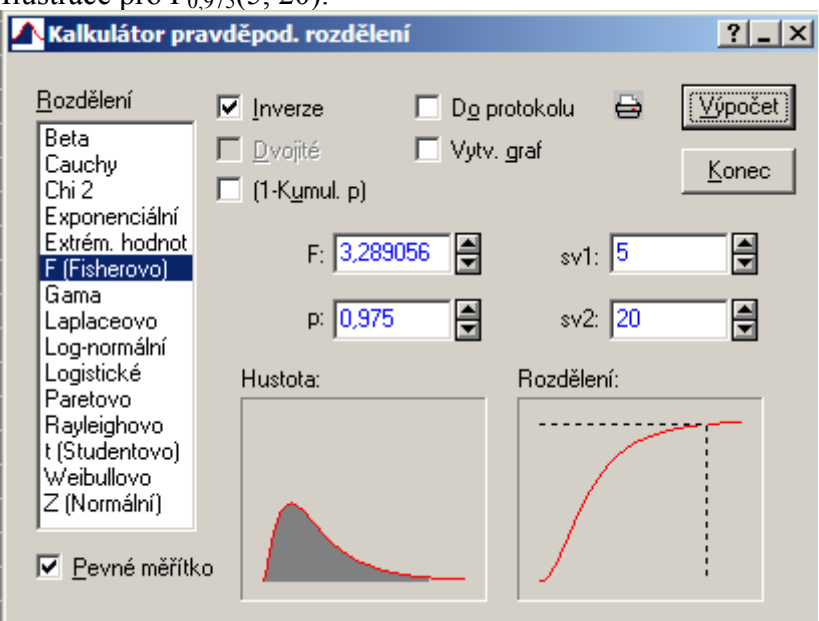

Šedá plocha pod grafem hustoty má velikost 0,975 a hodnota distribuční funkce v bodě 3,289056 je 0,975 (značeno šrafovaně).

Druhá možnost: Otevřeme nový datový soubor o jedné proměnné a dvou případech Do dlouhého jména první proměnné napíšeme =VF(0,975;5;20), do dlouhého jména druhé proměnné napíšeme =VF(0,05;2;10).Dostaneme 3,2891 (resp. 0,05156).